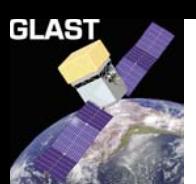

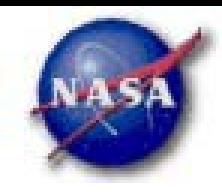

## **Database Access and thedataSubselector Tool**

### **December 8, 2003**

**DC1 Kickoff Workshop**

*Tom Stephens GSSC/GSFC*

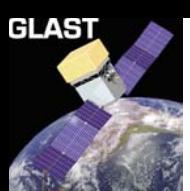

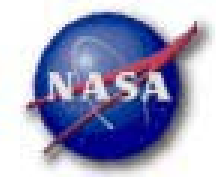

- $\blacktriangleright$  *Access to the LAT Event Summary (D1) and the Pointing, Livetime and Mode History (D2) databases is provided by the [GLAST SSC's website at http://glast.gsfc.nasa.gov/cgi](http://glast.gsfc.nasa.gov/cgi-bin/ssc/U1/D1WebDC1.cgi)[bin/ssc/U1/D1WebD](http://glast.gsfc.nasa.gov/cgi-bin/ssc/U1/D1WebDC1.cgi) C1.cgi*
- $\blacktriangleright$  *This site allows access to both databases either individually or simultaneously.*

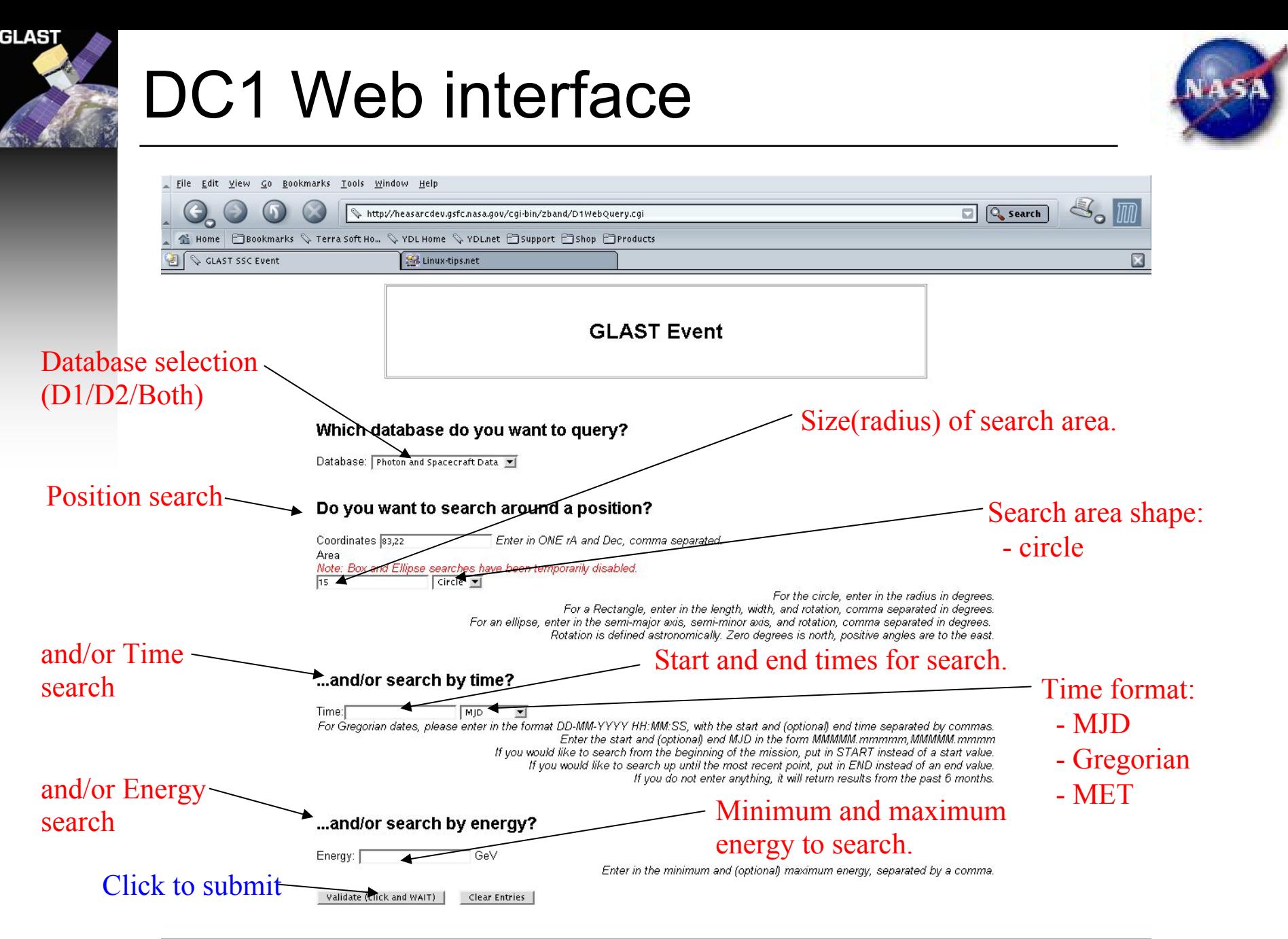

**DBBTE** 

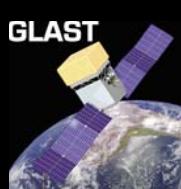

### Search Options

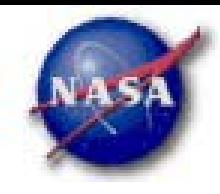

#### $\blacktriangleright$ *Database Options*

- *D1 – LAT Event Summary Database (for DC1 this is just photons)*
- *D2 – Pointing, Livetime and Mode History Database*
- *Both together – This is the default behavior*

#### $\blacktriangleright$ *Position Search Options*

- *Search coordinates – entered as a comma separated RA,Dec pair*
	- *Currently must be in decimal degrees.*
	- *Sexagesimal input coming soon*
- *Search areas – currently only allows searches on circular regions*
	- *Enter radius of circle in degrees*

## Search Options (cont.)

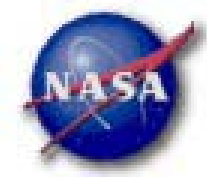

#### $\blacktriangleright$ *Time Search Options*

- *Time can be entered in multiple formats*
	- *MJD*

GLAS1

- *Gregorian Date/Time*
- $\bullet$ *Mission Elapsed Time (MET) in seconds*
- *Times entered as a comma separated start and end time*
- *End time is optional. If omitted, the search returns 6 months of data beginning with the start time entered.*
- *If no time cut is specified, the past six months of data is returned.*
- *Optional START and END keywords can be used to respectively specify the beginning of the data and the most recent data in the system.*

## Search Options (cont.)

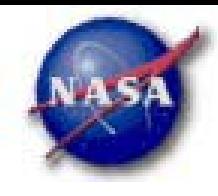

#### $\blacktriangleright$ *Energy Search Options*

GLAS1

- *Units are MeV – natural units of the FT1 file*
- *Energies are entered as a comma separated low, high energy limit pair*
- *The high energy limit is optional. If omitted the search returns all data with energy greater than the lower limit.*
- *If no energy cuts entered all the data is returned.*
- *For searches with just an upper energy limit use 0 as the lower limit.*

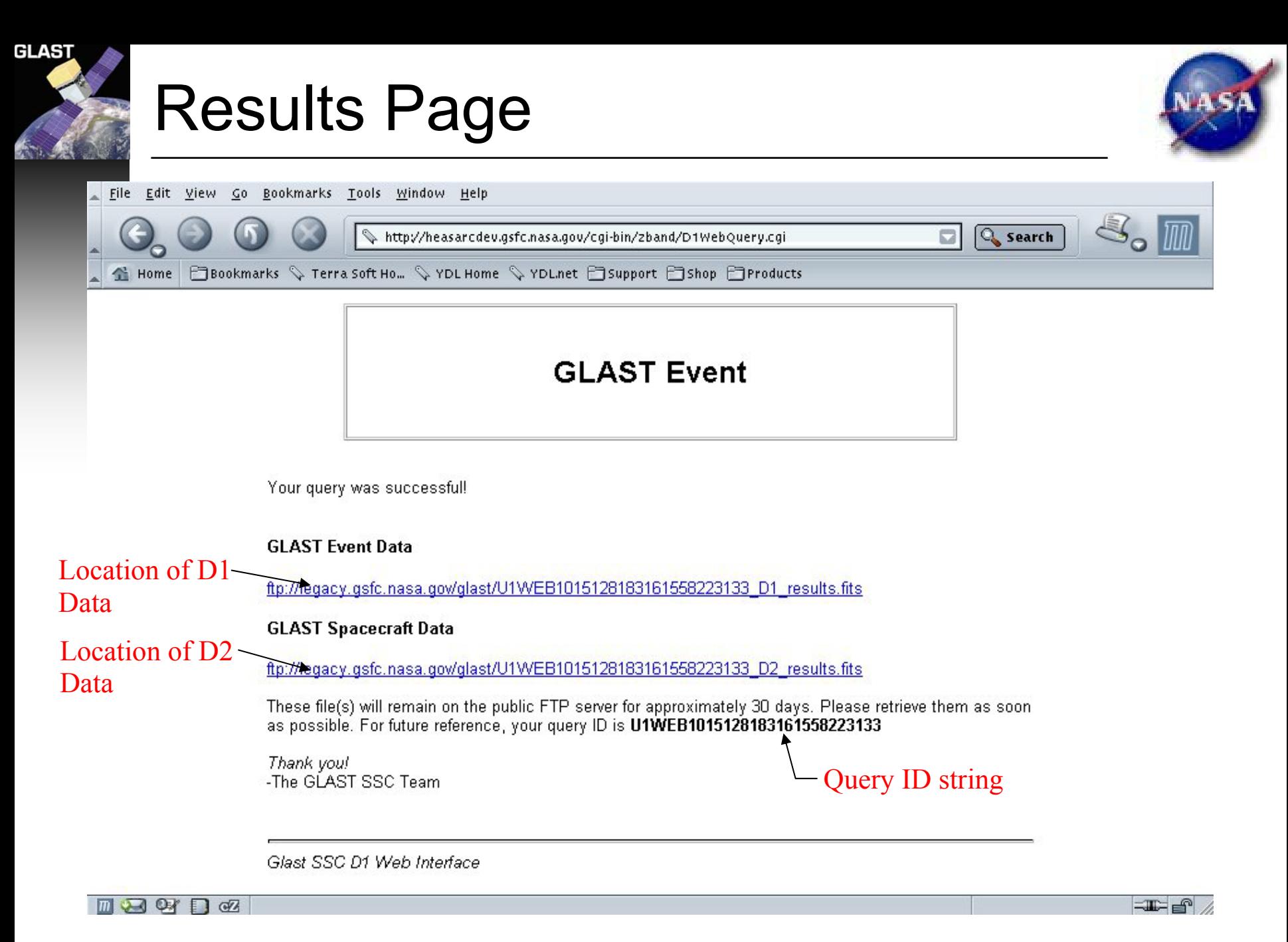

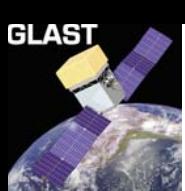

### Results Description

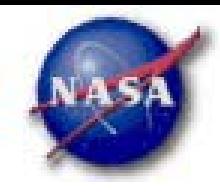

#### $\blacktriangleright$ *Data location*

- *The URL for the requested data is presented on the query results page*
	- *One link(file) for data from each database*
	- *Click to download*
- $\blacktriangleright$  *Query ID*
	- *The query ID is used to identify the files generated by the query and is stored in the database log files*

#### $\blacktriangleright$ *Data lifetime on FTP server*

– *We only have a small amount of disk space so get your data immediately. It will only be there for a few days.*

# GLAS

### dataSubselector Tool

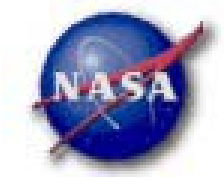

- $\blacktriangleright$  *Called the User-level Data Extraction Tool (U2) in the Science tools description.*
- $\blacktriangleright$  *Allows the user to make additional cuts on more parameters than the web interface to D1*
	- *Position (RA,Dec and radius)*
	- *Time (MET)*
	- *Energy (MeV)*
	- *Instrument Coordinates (THETA and PHI)*
	- *Zenith Angle*
	- *Reconstruction data cuts (background, PSF and energy resolution)*
	- *IMGAMMAPROB data column*

X *For DC1 dataSubselector is a very basic command line tool*

### dataSubselector Usage

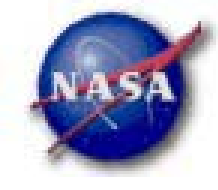

U2 <input file> <output file> [options] to process a file or U2 -h to print the help text

options:

GLAS'

 -ra <value> - RA for new search center -dec <value> - Dec for new search center -rad <value> - radius of new search region -tmin <value> - start time -tmax <value> - end time -emin <value> - lower energy limit -emax <value> - upper energy limit  $-thetamin$   $\langle$ value $\rangle$  - minimum theta value -thetamax <value> - maximum theta value -phimin <value> - minimum phi value -phimax <value> - maximum phi value -gammaProbMin <value> - minimum probablilty that event is a gamma ray -gammaProbMax <value> - maximum probablilty that event is a gamma ray -zmin <value> - minimum zenith angle value -zmax <value> - maximum zenith angle value -bgcut - select only events that passed background cut -psfcut - select only events that passed PSF cut -erescut - select only events that passed energy resolution cut

If no options are specified, the file will simply be copied from <input file> to <output file>.

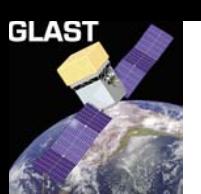

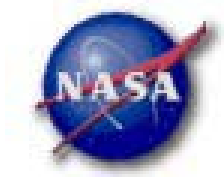

 $\blacktriangleright$  *Select only events with energy between 1 and 10 GeV with a Zenith angle of less than 30°:*

dataSubselector input.fits output.fits –emin 1000 –emax 10000 –zmax 30

 $\blacktriangleright$  *Select only events that passed all three reconstruction cuts (background, PSF and energy resolution):*

dataSubselector input.fits output.fits –bgcut –psfcut -erescut